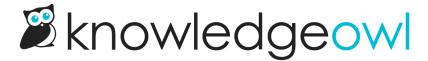

## New subcategory display option: Icon panels!

Last Modified on 02/02/2023 6:25 pm EST

Ever since we released the new icon display option for the homepage, we've been so impatient to add icons more places. If you've been impatient, too, then have we got news for you!

We just added a new Subcategory display option for categories: Icon panels!

Yes, that's right, that icon panel display is here for use in your Default categories.

You'll see the new option in Category Editor whenever you're viewing a Default category:

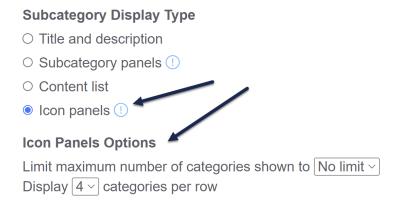

Once you select Icon panels, an additional set of options will let you limit the maximum number of categories shown and set how many categories you want displayed per row (just like the homepage merge code, but way easier!).

A few other quick notes:

- We've updated the Default categories so they will use this subcategory display type by default.
- If you want to see a live example, head over to Features! We're using Duotone icons there.
- If you haven't used them before, be sure to check out Category icons for more info on the built-in icon and style options.

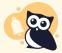

The Icon panels subcategory display type is **not** compatible with the Inline article display option. If you try to save it with this setting, we'll shift it back to the default Below subcategories article display option.